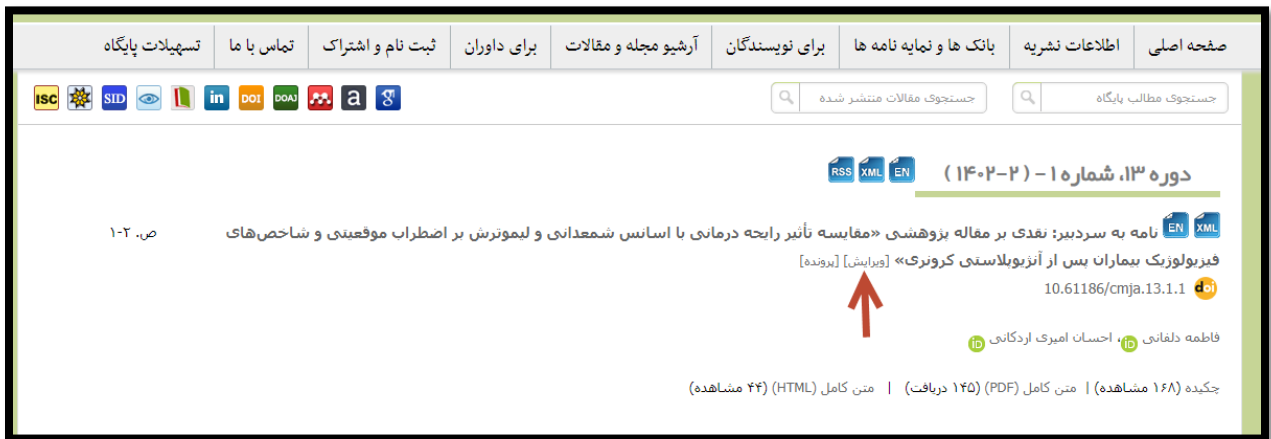

در لیست مقالات بر روي دکمه ویرایش یا Edit مقاله اول کلیک کنید.

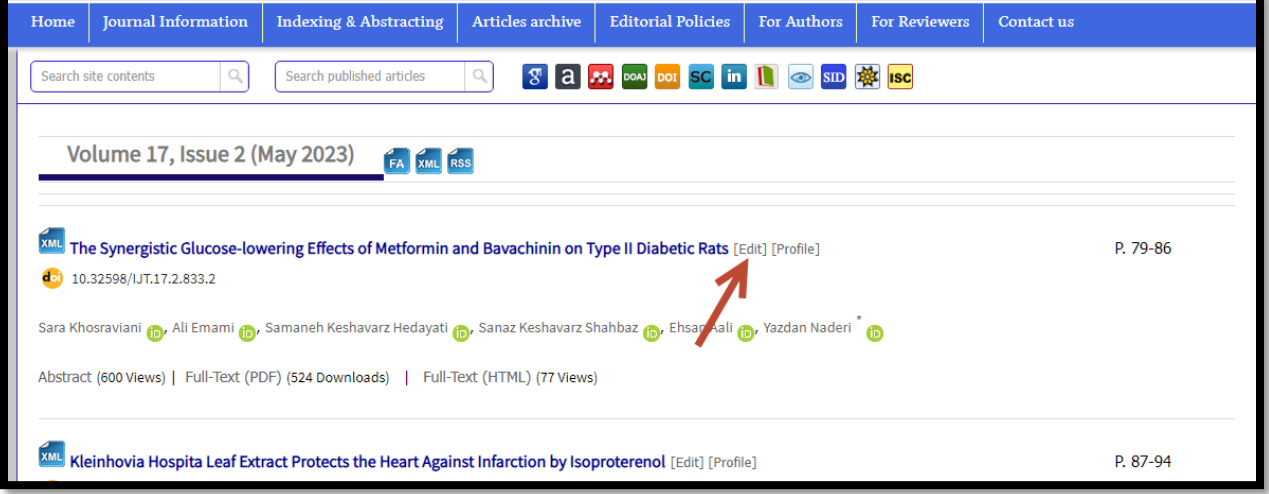

## سپس در صفحه ویرایش روي دکمه زیر کلیک کنید.

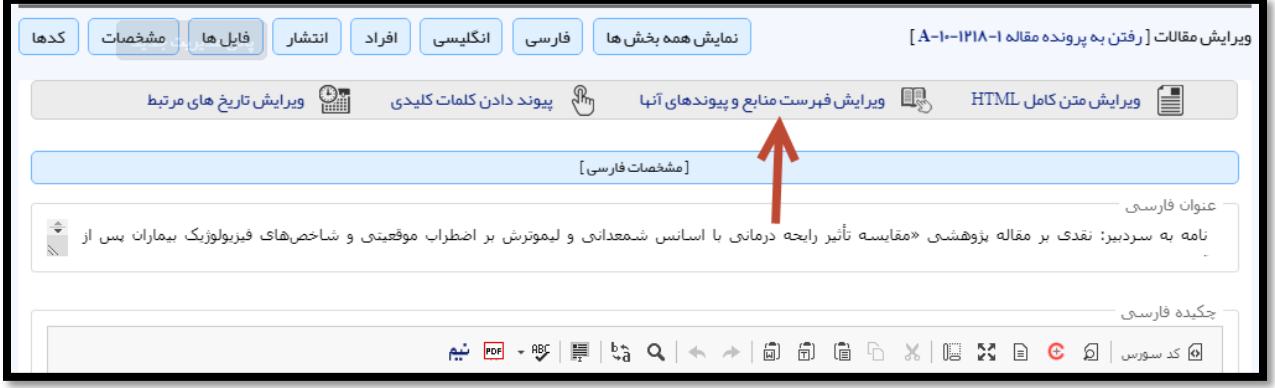

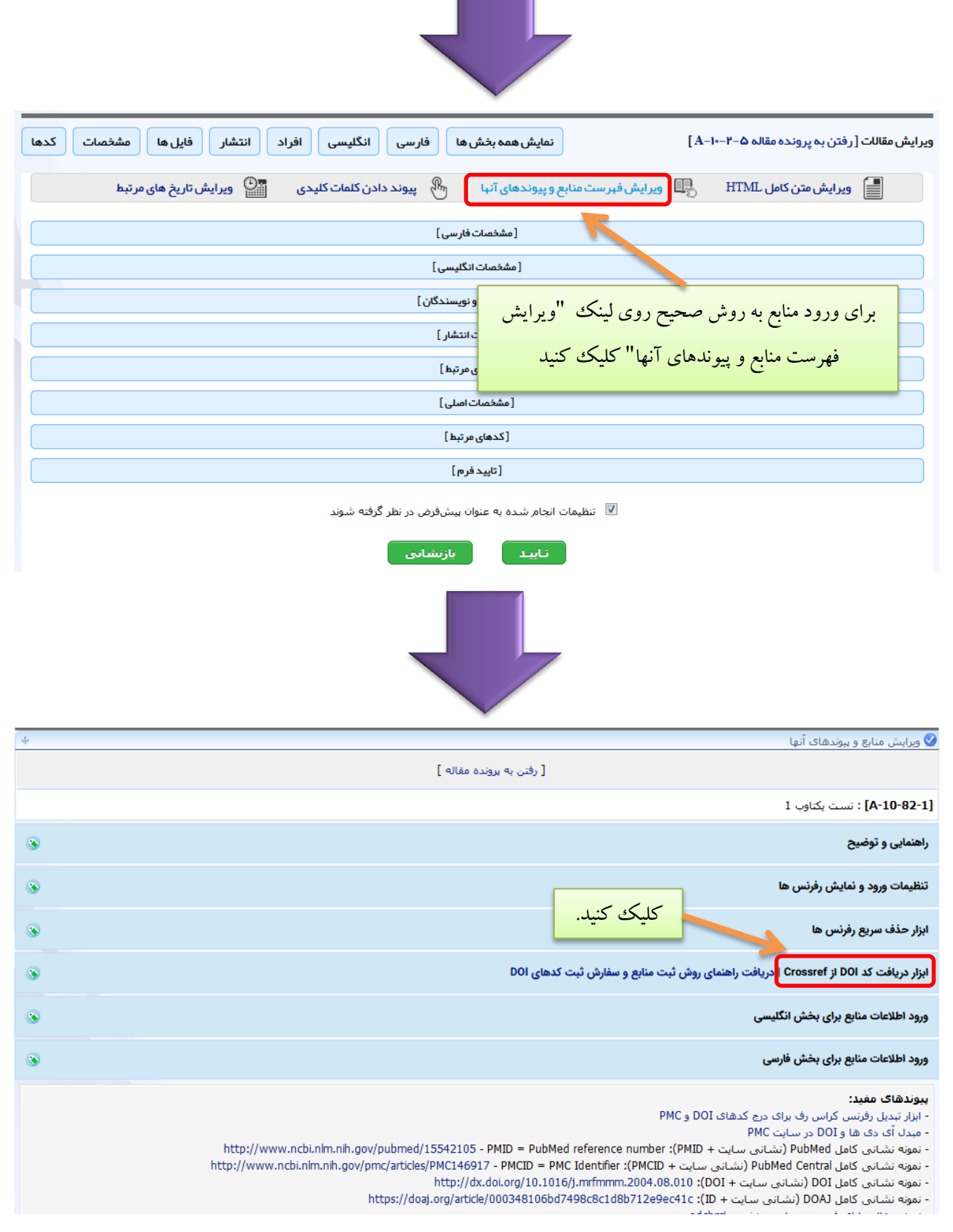

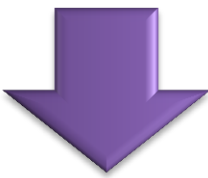

حال به آدرس زیر رفته و رفرنس هاي مقاله خود را در آنجا کپی کنید: https://doi.cro[ssref.org/SimpleTextQuery](https://doi.crossref.org/SimpleTextQuery)

در این آدرس کادري وجود دارد که بایستی رفرنس هاي مقاله را در این کادر کپی کنید به شکلی که هر مقاله در یک خط قرار داشته باشد. مثلا در مثال زیر مشاهده میکنید که رفرنس شماره 3 یک اینتر خورده و در دو خط آمده است. این موارد باید تصحیح شود و هر رفرنس در یک خط قرار بگیرد. سپس دو تیک زیر کادر را بزنید و سپس روي دکمه Submit کلیک کنید.

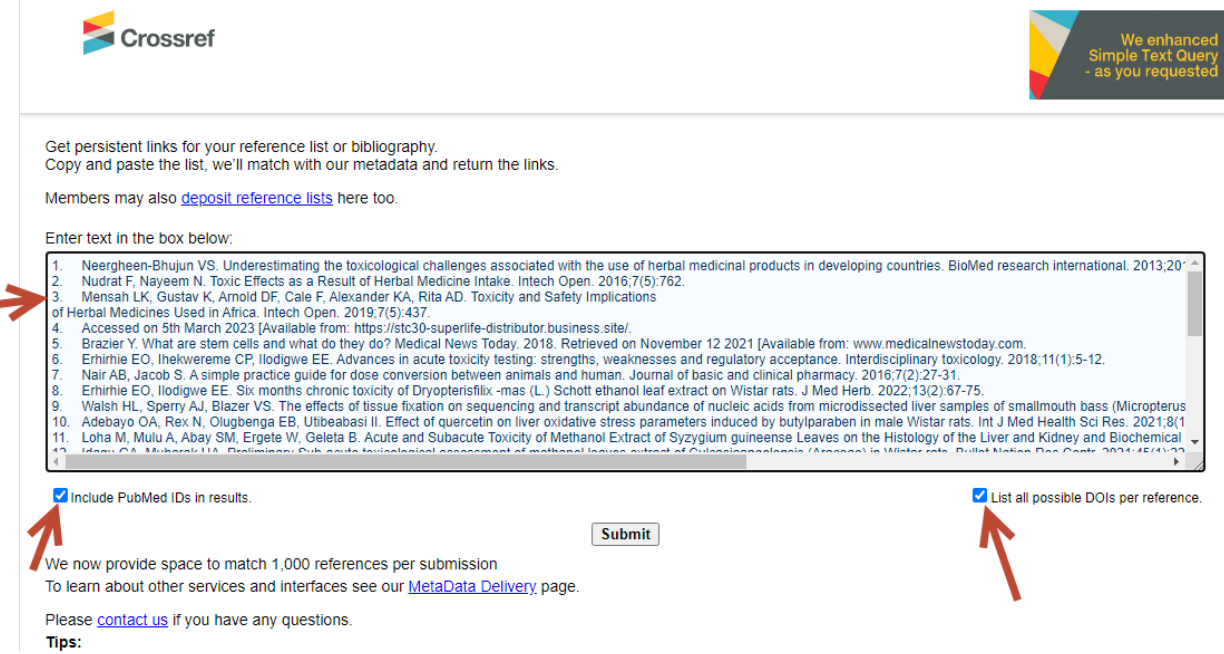

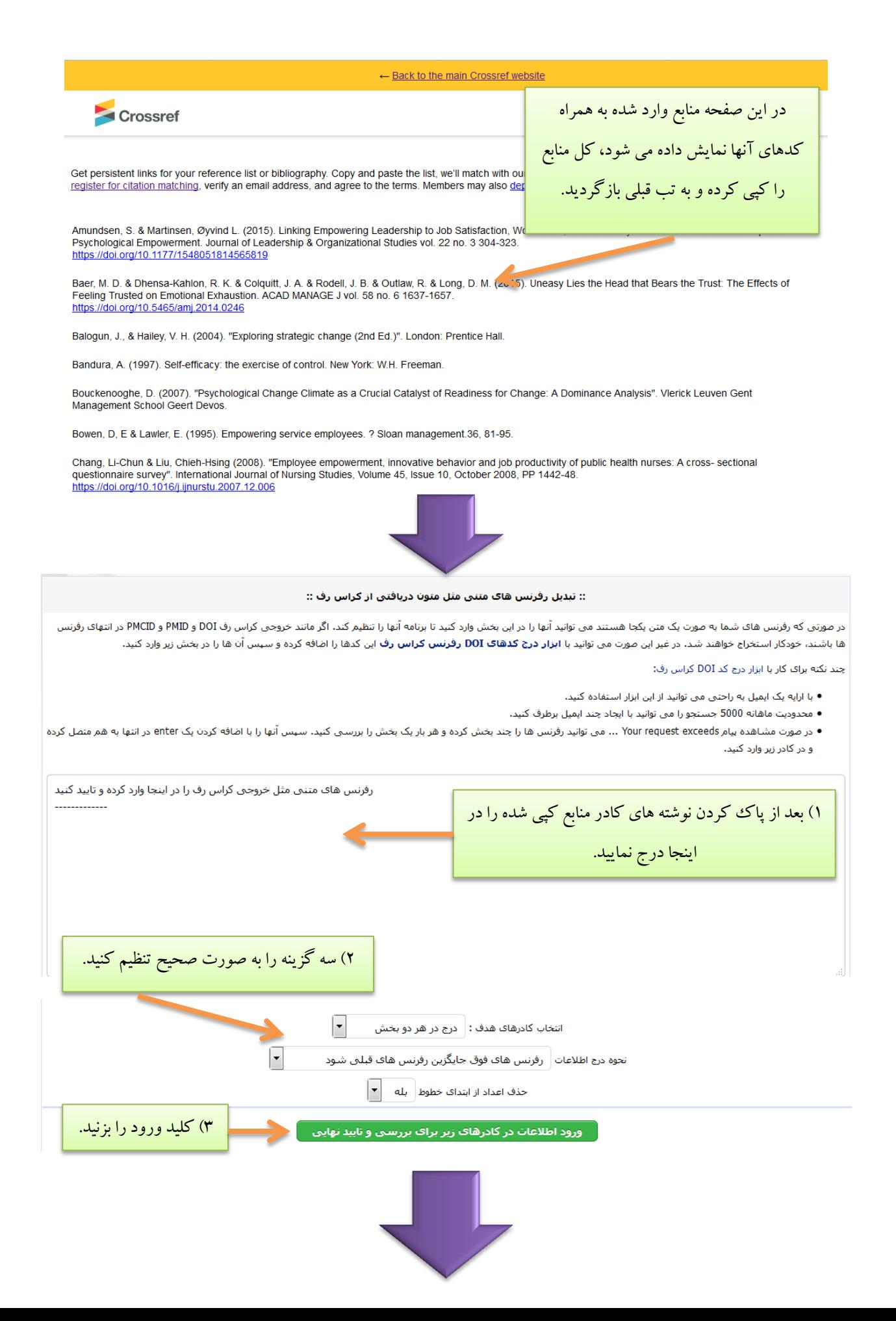

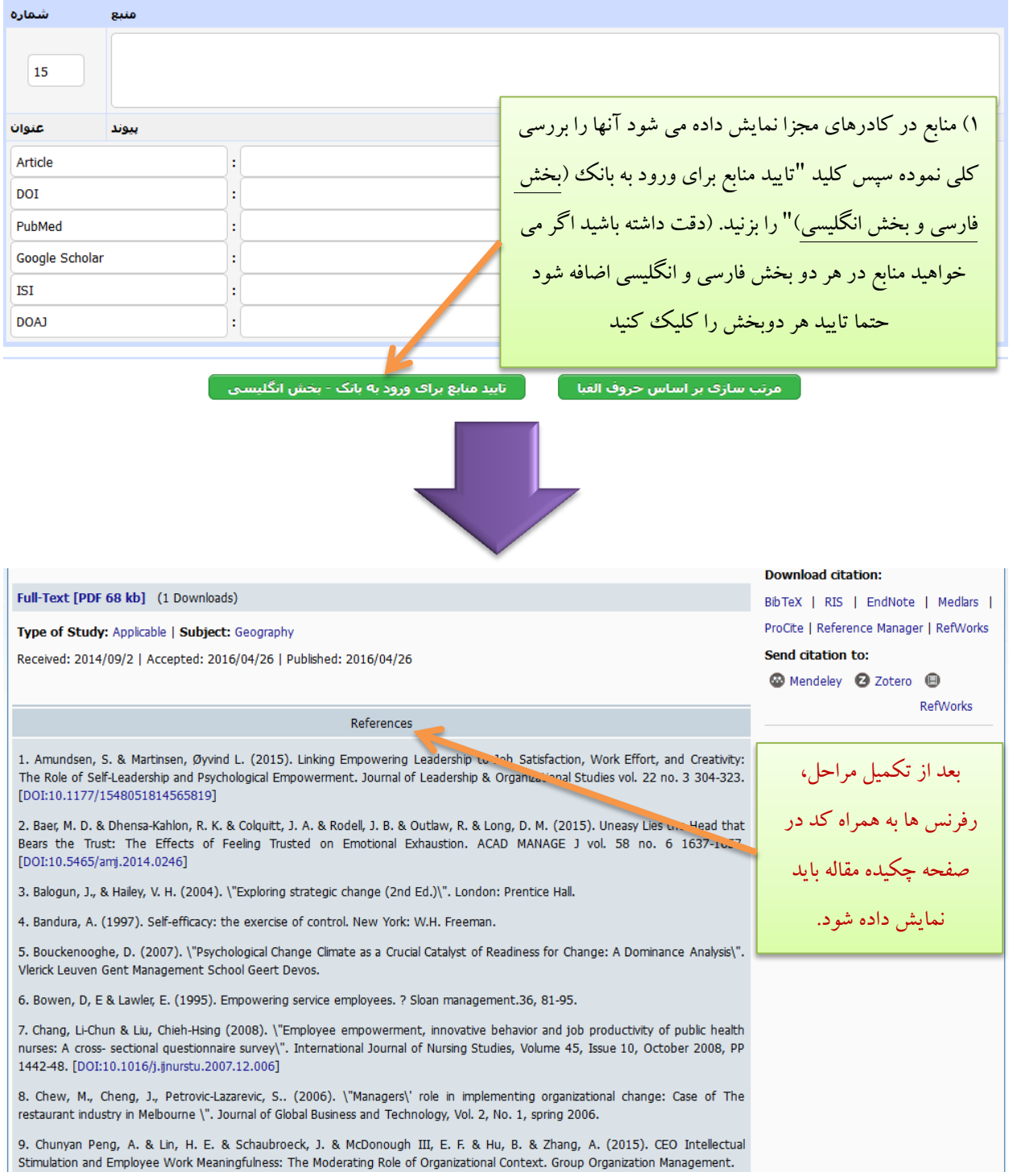